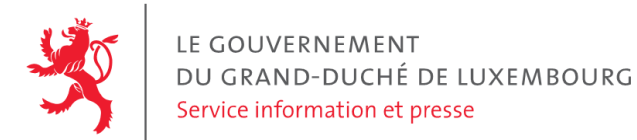

# **Audit d'accessibilité simplifié - ifen.lu**

Date : 29 septembre 2023

# **Appréciation générale**

Niveau d'accessibilité global pour les critères testés : **faible**.

(Échelle : très faible, faible, moyen, bon, très bon)

### **Avertissement**

Il s'agit là d'un audit simplifié et non un audit de conformité (ou audit "complet"). Il a vocation à détecter une série de problèmes d'accessibilité mais n'est pas exhaustif. Le fait qu'aucun problème ne soit remonté pour un critère d'accessibilité donné ne signifie pas qu'il n'y a pas de problème d'accessibilité pour ce critère. De même, lorsque nous rapportons une occurrence d'un problème, ce problème peut avoir d'autres occurrences. Il est nécessaire de vérifier de manière exhaustive l'accessibilité de ce site conformément au référentiel [RGAA](https://accessibilite.public.lu/fr/rgaa4.1.2/index.html).

# **Échantillon de pages et référentiel**

Voici les pages qui ont été évaluées lors de cet audit :

- Page 1 : [Accueil](https://ssl.education.lu/ifen/) IFEN
- Page 2 : [Contact](https://ssl.education.lu/ifen/mh_contact) IFEN
- Page 3 : Soutien et [accompagnement](https://ssl.education.lu/ifen/soutien-personnalise) professionnel et psycho-social IFEN

Méthode d'évaluation : Méthode de contrôle simplifiée de [l'accessibilité](https://accessibilite.public.lu/fr/monitoring/controle-simplifie.html) pour le Luxembourg - v1.2

Référentiel : RGAA [v4.1.2](https://accessibilite.public.lu/fr/rgaa4.1.2/index.html)

# **Déclaration sur l'accessibilité**

**La déclaration sur l'accessibilité est manquante**. Celle-ci est obligatoire d'après l'article 5 de la loi du 28 mai [2019](https://legilux.public.lu/eli/etat/leg/loi/2019/05/28/a373/jo). Cette déclaration s'effectue après avoir réalisé un audit de conformité basé sur le [RGAA.](https://accessibilite.public.lu/fr/rgaa4.1.2/index.html) Pour créer une déclaration sur base des résultats d'un audit de conformité, le formulaire disponible à cet effet sur [accessibilite.public.lu](https://accessibilite.public.lu/fr/tools/decla.html) peut être utilisé. Une fois la déclaration d'accessibilité publiée, l'éditeur du site a 30 jours pour en informer le SIP par e-mail à l'adresse [accessibilite@sip.etat.lu](mailto:accessibilite@sip.etat.lu).

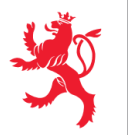

## **Annexe technique**

### **Thématique "images"**

### **Recommandations générales**

Donner à chaque image porteuse [d'informatio](https://accessibilite.public.lu/fr/rgaa4.1.2/glossaire.html#image-porteuse-d-information)[n](https://accessibilite.public.lu/fr/rgaa4.1.2/glossaire.html#description-detaillee-image) une [alternative](https://accessibilite.public.lu/fr/rgaa4.1.2/glossaire.html#alternative-textuelle-image) textuelle pertinente et une description détaillée si nécessaire. Lier les [légendes](https://accessibilite.public.lu/fr/rgaa4.1.2/glossaire.html#legende-d-image) à leurs [images](https://accessibilite.public.lu/fr/rgaa4.1.2/glossaire.html#image-texte). Remplacer les images [texte](https://accessibilite.public.lu/fr/rgaa4.1.2/glossaire.html#texte-style)s par du texte stylé lorsque c'est possible. Pour trouver la bonne alternative textuelle pour une image donnée, vous pouvez vous aider de l'arbre de [décision](https://www.w3.org/WAI/tutorials/images/decision-tree/) proposé par la WAI.

### **Cas rencontré : images porteuses d'information**

Les images porteuses d'information doivent avoir une alternative textuelle qui sera restituée aux personnes utilisant un lecteur d'écran, aveugles et grands malvoyants. Cette alternative textuelle doit fournir l'information véhiculée par l'image, il ne s'agit pas d'une description de l'image. Pour une image matricielle, son attribut alt doit contenir cette alternative textuelle. Pour une image vectorielle SVG, celle-ci doit avoir l'attribut role="img" et son alternative textuelle pourra être fournie via les attributs aria-label ou aria-labelledby.

### **Exemples de problèmes détectés sur la [page](https://ssl.education.lu/ifen/soutien-personnalise) 3**

Les deux schémas sont des images porteuses d'information mais n'ont pas d'alternative textuelle. Celle-ci doit être renseignée dans l'attribut alt de la balise <img> . Idem pour l'image présentant le texte "Articles, podcasts, vidéos, outils, web".

### **Cas rencontré : images de décoration**

Les images de [décoration](https://accessibilite.public.lu/fr/rgaa4.1.2/glossaire.html#image-de-decoration) ne doivent pas avoir d'alternative textuelle et doivent être ignorées correctement par les technologies d'assistance. Dans le cas contraire, elles peuvent causer des problèmes de compréhension aux utilisateurs de lecteurs d'écran (aveugles et grands malvoyants). Pour une image matricielle, son attribut alt doit être vide. Pour une image vectorielle SVG, celle-ci doit avoir l'attribut aria-hidden="true" .

### **Exemples de problèmes détectés sur la [page](https://ssl.education.lu/ifen/) 1**

Certaines icônes vectorielles en SVG de décoration ne sont pas correctement ignorées par les technologies d'assistance, il est nécessaire de leur faire porter l'attribut aria-hidden="true" , par exemple l'icône utilisée dans le carrousel pour la bulle d'information.

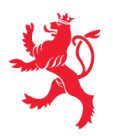

### **Cas rencontré : images porteuses d'information complexes**

Certaines images porteuses d'informations sont particulièrement complexes, par exemple lorsqu'elles présentent des graphiques, schémas, cartes, etc. Dans ce cas, ces images nécessitent une description détaillée adjacente à l'image afin de permettre aux personnes aveugles et dyslexiques d'accéder à toutes les informations véhiculées par l'image. Pour mettre à disposition cette description détaillée, plusieurs solutions sont possibles. Le texte peut être adjacent à l'image dans la même page ou on peut placer un lien adjacent à l'image qui mène à une page où se trouve la description. Le texte peut aussi être inclus dans un composant permettant de le masquer et de l'afficher sur demande, au clic d'un bouton « afficher la description de l'image » (via le motif de conception ARIA « [disclosure](https://www.w3.org/TR/wai-aria-practices-1.1/#disclosure) »).

### **Exemples de problèmes détectés sur la [page](https://ssl.education.lu/ifen/soutien-personnalise) 3**

Les graphiques "Objectifs et missions" et "Nos engagements" ne disposent pas d'une description détaillée des informations qui y sont relatées.

### **Thématique "couleurs"**

### **Recommandations générales**

Ne pas donner l'[information](https://accessibilite.public.lu/fr/rgaa4.1.2/glossaire.html#information-donnee-par-la-couleur) uniquement par la couleur et utiliser des [contrastes](https://accessibilite.public.lu/fr/rgaa4.1.2/glossaire.html#contraste) de couleurs suffisamment élevés pour les textes, les [composants](https://accessibilite.public.lu/fr/rgaa4.1.2/glossaire.html#composant-d-interface) d'interface ou les éléments porteurs d'informations.

### **Cas rencontré : informations données uniquement par la couleur**

Ce type d'information est un problème pour les personnes déficientes visuelles, aveugles ou par exemple les personnes qui ne voient pas certaines couleurs ou ne perçoivent simplement pas les couleurs. Pour chaque information véhiculée par la couleur, il est nécessaire de mettre en place une alternative, comme par exemple un changement de style (graisse du texte, taille du texte, soulignement, etc.)

#### **Exemples de problèmes détectés sur la [page](https://ssl.education.lu/ifen/) 1**

Dans le menu de navigation, l'information de l'élément actif est donnée uniquement par la couleur. Il est nécessaire de donner cette information par d'autres moyens, notamment via une modification du style (taille du texte, graisse, soulignement, bordure, ...) ainsi que via l'attribut aria-current="true" . Ceci permettra aux personnes aveugles et malvoyantes de se repérer dans le menu de navigation.

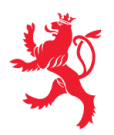

### **Cas rencontré : contrastes des textes**

Les contrastes de couleurs sont importants pour plusieurs types de déficiences visuelles comme celles des grands malvoyants ou des personnes ayant des problèmes de perception des couleurs. Les contrastes minimaux d'un texte sur le fond de page sont définis par le RGAA comme suit :

- Pour un texte sans effet de graisse
	- De taille inférieure à 24 px : le contraste minimum est de 4.5:1 ;
	- De taille supérieure ou égale à 24 px : le contraste minimum est de 3:1.
- Pour un texte en gras
	- De taille inférieure à 18.5 px : le contraste minimum est de 4.5:1 ;
	- De taille supérieure à 18.5 px : le contraste minimum est de 3:1.

Pour vérifier les contrastes, on peut utiliser un outil tel que « Colour Contrast [Analyser](https://www.tpgi.com/color-contrast-checker/) ». Si les problèmes de contraste ne peuvent être résolus simplement, il est aussi possible d'utiliser un sélecteur de styles. C'est une fonctionnalité proposée par le site qui permet de renforcer les contrastes pour les personnes qui ont des problèmes avec les couleurs. Un exemple de sélecteur de styles est disponible sur le site [sncf.com,](https://www.sncf.com/fr) dans son menu « Accessibilité ».

### **Exemples de problèmes détectés sur la [page](https://ssl.education.lu/ifen/) 1**

Certains textes sur cette page n'ont pas un contraste suffisant (p. ex. "Formation continue" contraste de 2.32:1, "Nous contacter" contraste de 3.3:1, contraste de couleur attendu : 4.5:1).

### **Thématique "liens"**

### **Recommandations générales**

Utiliser des [intitulés](https://accessibilite.public.lu/fr/rgaa4.1.2/glossaire.html#intitule-ou-nom-accessible-de-lien) de [liens](https://accessibilite.public.lu/fr/rgaa4.1.2/glossaire.html#lien) explicites, grâce à des informations de [contexte](https://accessibilite.public.lu/fr/rgaa4.1.2/glossaire.html#contexte-du-lien) notamment.

### **Cas rencontré : pertinence des intitulés**

Chacun doit pouvoir comprendre aisément la fonction et la destination de chaque lien. Les problèmes rencontrés ici le sont pour les aveugles, les malvoyants, les handicapés moteurs qui naviguent à la voix et les handicapés cognitifs.

#### **Exemples de problèmes détectés sur la [page](https://ssl.education.lu/ifen/) 1**

Le premier élément du carrousel comporte un lien dont l'intitulé est "a". Cet intitulé n'est pas explicite. Il ne reprend notamment pas l'intitulé visible du lien.

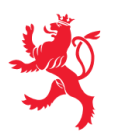

### **Cas rencontré : présence d'intitulés**

Un lien doit toujours avoir un intitulé. Celui-ci permet aux utilisateurs de comprendre la destination du lien. La présence d'intitulés sur tous les liens est particulièrement importante pour les aveugles et malvoyants. Si un lien n'a pas d'intitulé, les lecteurs d'écran vont lire simplement « lien » sans annoncer sa destination.

- Pour un lien qui ne contient qu'une image, l'intitulé du lien est l'alternative de l'image. Pour une image matricielle, son attribut alt doit contenir l'intitulé du lien (ex : < a href="https://facebook.com"><img src="..." alt="facebook" /></a> ). Pour une image vectorielle SVG, celle-ci doit avoir l'attribut role="img" et l'intitulé du lien pourra être fourni via les attributs aria-label ou aria-labelledby (ex : <a href="https://facebook.com"><svg role="img" aria-label="facebook">...</svg></a> ).
- Lorsqu'un lien contient du texte et des images, l'intitulé du lien correspond à la concaténation des intitulés de ces différents éléments contenus dans le lien (ex : pour <a href="https://facebook.com"><img src="..." alt="logo Facebook" /> Facebook</a> l'intitulé du lien est « logo facebook facebook ». Dans cet exemple, cet intitulé n'est pas pertinent et l'alternative de l'image doit être vide.)

### **Exemples de problèmes détectés sur la [page](https://ssl.education.lu/ifen/) 1**

Certains liens-images n'ont pas d'intitulé (ex: Facebook et LinkedIn). Dans ce cas il est nécessaire de donner un intitulé au lien via l'alternative textuelle de l'image. Celle-ci peut être fourni en rajoutant un attribut role="img" et un attribut aria-label dont la valeur doit contenir l'alternative textuelle de l'image. Dans le cas d'un lien-image, l'alternative textuelle de l'image doit décrire la destination, ici "Facebook" ou "LinkedIn".

### **Thématique "scripts"**

### **Recommandations générales**

Donner si nécessaire à chaque [script](https://accessibilite.public.lu/fr/rgaa4.1.2/glossaire.html#script) une [alternative](https://accessibilite.public.lu/fr/rgaa4.1.2/glossaire.html#alternative-a-script) pertinente. Avertir ou permettre le contrôle des scripts qui initient un [changement](https://accessibilite.public.lu/fr/rgaa4.1.2/glossaire.html#changement-de-contexte) de contexte. Rendre possible le contrôle de chaque code [script](https://accessibilite.public.lu/fr/rgaa4.1.2/glossaire.html#script) au moins par le clavier et par tout dispositif de pointage et s'assurer de leur [compatibilité](https://accessibilite.public.lu/fr/rgaa4.1.2/glossaire.html#accessible-et-activable-par-le-clavier-et-tout-dispositif-de-pointage) avec les technologies d'assistance notamment pour les [messages](https://accessibilite.public.lu/fr/rgaa4.1.2/glossaire.html#message-de-statut) de statut.

### **Cas rencontré : éléments interactifs inaccessibles au clavier**

Les composants riches développés en JavaScript doivent respecter des modèles de conception spécifiques pour pouvoir être considérés comme accessibles (modèles de conception décrits dans le document « WAI-ARIA Authoring practices guide »). Sans cela le composant ne sera pas [correctement](https://www.w3.org/WAI/ARIA/apg/patterns/) restitué aux utilisateurs de lecteurs d'écran qui ne sauront pas comment l'utiliser. Ces composants doivent notamment utiliser des interactions au clavier spécifiques, sans lesquelles ils seront inutilisables pour les utilisateurs de la navigation au clavier.

### **Exemples de problèmes détectés sur la [page](https://ssl.education.lu/ifen/) 1**

Le lien-image "ifen institut de formation de l'éducation nationale" n'est pas atteignable au clavier. Idem pour les sous-menus du menu de navigation.

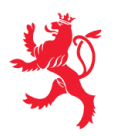

### **Thématique "éléments obligatoires"**

### **Recommandations générales**

Vérifier que dans chaque page Web, le code source généré respecte les règles [d'écriture](https://accessibilite.public.lu/fr/rgaa4.1.2/glossaire.html#regles-d-ecriture) correspondant au type de [document](https://accessibilite.public.lu/fr/rgaa4.1.2/glossaire.html#type-de-document), que le [titre](https://accessibilite.public.lu/fr/rgaa4.1.2/glossaire.html#titre-de-page) est pertinent et la [langue](https://accessibilite.public.lu/fr/rgaa4.1.2/glossaire.html#langue-par-defaut) par défaut, indiquée. Vérifier que les balises ne sont pas utilisées uniquement à des fins de [présentation,](https://accessibilite.public.lu/fr/rgaa4.1.2/glossaire.html#uniquement-a-des-fins-de-presentation) que les [changements](https://accessibilite.public.lu/fr/rgaa4.1.2/glossaire.html#changement-de-langue) de langues et de direction de sens de lecture sont indiqués.

### **Cas rencontré : indication de langue**

Les lecteurs d'écran utilisent les indications de langue pour vocaliser correctement le contenu. La langue principale de la page est spécifiée via l'attribut lang sur l'élément <html> . Lorsqu'un mot d'origine étrangère est inséré dans du contenu écrit dans la langue principale de la page, il doit posséder si nécessaire une indication de langue. L'indication de langue se fait par l'intermédiaire de l'attribut lang . Il existe néanmoins des exceptions :

- Lorsqu'il s'agit d'un nom, l'indication de langue doit être faite uniquement quand le nom doit se prononcer dans sa langue d'origine ;
- Lorsqu'il s'agit d'un mot d'origine étrangère, présent dans le dictionnaire de la langue principale de la page, l'indication de langue n'est pas nécessaire ;
- Lorsqu'il s'agit d'un mot d'origine étrangère d'usage courant, mais absent du dictionnaire, l'indication de langue doit être faite uniquement si la prononciation dans la langue principale de la page est problématique.

### **Exemples de problèmes détectés sur la [page](https://ssl.education.lu/ifen/) 1**

Cette page contient des textes en d'autres langues non marqués par un changement de langue via l'attribut lang (par exemple "train the trainer").

### **Thématique "structuration de l'information"**

### **Recommandations générales**

Utiliser des [titres](https://accessibilite.public.lu/fr/rgaa4.1.2/glossaire.html#titre), des [listes](https://accessibilite.public.lu/fr/rgaa4.1.2/glossaire.html#listes), et des citations pour structurer l'information. S'assurer que la structure du document est cohérente.

### **Cas rencontré : titres**

Les [titres](https://accessibilite.public.lu/fr/rgaa4.1.2/glossaire.html#titre) permettent aux utilisateurs de comprendre la structure du document. Ils permettent aussi aux utilisateurs aveugles, malvoyants et handicapés moteurs de naviguer de titre en titre dans la page. Il est donc important d'avoir une bonne hiérarchie de titres dans une page. Cette hiérarchie est similaire à un sommaire de document. La vérification de la hiérarchie de titres peut se faire via l'extension de navigateur [HeadingsMap](https://addons.mozilla.org/fr/firefox/addon/headingsmap/).

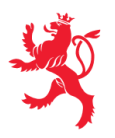

#### **Exemples de problèmes détectés sur la [page](https://ssl.education.lu/ifen/) 1**

Les titres "Stages ES / EF / EPS", "Évolution de carrière", etc. ne sont pas des titres car ils ne titrent aucun contenu.

### **Cas rencontré : structure du document HTML5**

La structuration du document HTML5 permet aux aveugles, grands malvoyants et handicapés moteurs de naviguer très rapidement entre les zones principales de la page (header, footer, zone de contenu principale, navigation, …)

### **Exemples de problèmes détectés sur la [page](https://ssl.education.lu/ifen/) 1**

La zone de contenu principal n'est pas structurée par la balise html5 correspondant à sa fonction ( <main> ).

### **Thématique "présentation de l'information"**

### **Recommandations générales**

Utiliser des [feuilles](https://accessibilite.public.lu/fr/rgaa4.1.2/glossaire.html#feuille-de-style) de styles pour présenter de [l'information](https://accessibilite.public.lu/fr/rgaa4.1.2/glossaire.html#presentation-de-l-information). S'assurer que l'information reste [compréhensible](https://accessibilite.public.lu/fr/rgaa4.1.2/glossaire.html#comprehensible-ordre-de-lecture) lorsque les feuilles de styles sont désactivées. Vérifier l'effet de l'agrandissement à 200 % de la taille des [caractères](https://accessibilite.public.lu/fr/rgaa4.1.2/glossaire.html#taille-des-caracteres) et de la redéfinition des propriétés d'espacement sur la lisibilité. S'assurer que les liens sont correctement identifiables, que la prise de [focus](https://accessibilite.public.lu/fr/rgaa4.1.2/glossaire.html#prise-de-focus) est signalée et que l'utilisateur a le contrôle des [contenus](https://accessibilite.public.lu/fr/rgaa4.1.2/glossaire.html#contenu-cache) additionnels qui deviennent visibles au survol ou au focus. S'assurer que les contenus cachés sont ignorés par les technologies d'assistance et que [l'information](https://accessibilite.public.lu/fr/rgaa4.1.2/glossaire.html#indication-donnee-par-la-forme-la-taille-ou-la-position) n'est pas donnée uniquement par la forme, taille ou position d'un élément.

### **Cas rencontré : visibilité du focus**

Les handicapés moteurs qui naviguent au clavier utilisent l['indicateur](https://accessibilite.public.lu/fr/rgaa4.1.2/glossaire.html#prise-de-focus) de focus fourni par le site sur les éléments interactifs pour savoir où ils se situent dans la page. L'indicateur de focus se déplace via les touches tab et shift-tab . L'indicateur de focus par défaut peut être désactivé via CSS, dans ce cas il est nécessaire de changer le style de l'élément interactif pour rendre l'indicateur de focus visible (sa couleur devra avoir un contraste minimum de 3:1 avec l'arrière-plan contigu).

#### **Exemples de problèmes détectés sur la [page](https://ssl.education.lu/ifen/) 1**

Sur certains éléments de cette page, le focus n'est pas visible (ex: sur le lien "accueil").

### **Thématique "navigation"**

### **Recommandations générales**

Proposer au moins deux systèmes de [navigation](https://accessibilite.public.lu/fr/rgaa4.1.2/glossaire.html#systeme-de-navigation) différents dans un [ensemble](https://accessibilite.public.lu/fr/rgaa4.1.2/glossaire.html#ensemble-de-pages) de pages (menu de [navigation,](https://accessibilite.public.lu/fr/rgaa4.1.2/glossaire.html#menu-et-barre-de-navigation) [plan](https://accessibilite.public.lu/fr/rgaa4.1.2/glossaire.html#page-plan-du-site) du site ou moteur de [recherche\)](https://accessibilite.public.lu/fr/rgaa4.1.2/glossaire.html#moteur-de-recherche-interne-a-un-site-web). Donner la possibilité d'éviter ou d'atteindre les principaux [regroupements](https://accessibilite.public.lu/fr/rgaa4.1.2/glossaire.html#liens-d-evitement-ou-d-acces-rapide) de contenus en particulier la zone de contenu principale via un lien d'évitement ou d'accès rapide. S'assurer que l'<u>ordre de [tabulation](https://accessibilite.public.lu/fr/rgaa4.1.2/glossaire.html#ordre-de-tabulation)</u> est cohérent et que la page ne comporte pas de piège au clavier. S'assurer que les [raccourcis](https://accessibilite.public.lu/fr/rgaa4.1.2/glossaire.html#raccourci-clavier) clavier n'utilisant qu'une seule touche sont contrôlables par l'utilisateur.

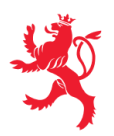

### **Cas rencontré :** *landmarks* **ARIA**

Les utilisateurs aveugles utilisent pour naviguer rapidement dans une page des points de repères ou [landmarks.](https://accessibilite.public.lu/fr/rgaa4.1.2/glossaire.html#landmarks) Ceux-ci définissent les principales zones de la page comme l'entête, le menu de navigation, la zone de contenu principale, le pied de page, le moteur de recherche. Chacune de ces zones doit avoir un attribut role dont la valeur correspond au type de zone :

- role=banner pour l'entête,
- role=navigation pour le menu de navigation,
- role=main pour la zone de contenu principale,
- role=contentinfo pour le pied de page,
- role=search pour le moteur de recherche.

### **Exemples de problèmes détectés sur la [page](https://ssl.education.lu/ifen/) 1**

Les zones d'entête et de navigation principale ne ne peuvent être atteintes ou évitées. Il est nécessaire de mettre sur ces zones un attribut role , avec la valeur appropriée correspondante : "banner", "navigation".

### **Cas rencontré : liens d'accès rapide**

Les liens [d'accès](https://accessibilite.public.lu/fr/rgaa4.1.2/glossaire.html#liens-d-evitement-ou-d-acces-rapide) rapide sont des liens présents en début de page et permettent aux utilisateurs qui naviguent au clavier et aux utilisateurs malvoyants qui utilisent une loupe d'écran d'éviter des zones de contenus redondants comme l'entête et la navigation. Il est indispensable d'avoir au moins un lien d'accès rapide vers la zone de contenu principale ( <main> ). Ces liens peuvent être positionnés hors écran et apparaître à la prise de focus.

#### **Exemples de problèmes détectés sur la [page](https://ssl.education.lu/ifen/) 1**

Aucun lien d'accès rapide n'est présent dans la page.

### **Cas rencontré : ordre de tabulation**

L'ordre de [tabulation,](https://accessibilite.public.lu/fr/rgaa4.1.2/glossaire.html#ordre-de-tabulation) c'est-à-dire l'ordre dans lequel le focus se déplace lorsqu'on utilise les touches tab et shift-tab , doit être cohérent. Si l'ordre de tabulation est incohérent, les aveugles, les déficients visuels, les handicapés moteurs et handicapés cognitifs auront de grandes difficultés à naviguer dans la page.

#### **Exemples de problèmes détectés sur la [page](https://ssl.education.lu/ifen/) 1**

L'ordre de tabulation dans le footer n'est pas cohérent (on atteint d'abord la colonne 3 puis la colonne 1).

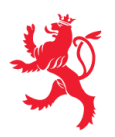

### **Thématique "consultation"**

### **Recommandations générales**

S'assurer que l'utilisateur a le contrôle des actions imposées après un certain délai notamment les procédés de [rafraîchissement.](https://accessibilite.public.lu/fr/rgaa4.1.2/glossaire.html#procede-de-rafraichissement) Donner la possibilité de contrôler les [changements](https://accessibilite.public.lu/fr/rgaa4.1.2/glossaire.html#changement-brusque-de-luminosite-ou-effet-de-flash) brusques de luminosité, les ouvertures de nouvelles fenêtres et les contenus en [mouvement](https://accessibilite.public.lu/fr/rgaa4.1.2/glossaire.html#controle-contenu-en-mouvement-ou-clignotant) ou clignotants. S'assurer que les expressions inhabituelles et le jargon sont explicités. Proposer des versions [accessibles](https://accessibilite.public.lu/fr/rgaa4.1.2/glossaire.html#version-accessible-pour-un-document-en-telechargement) des documents en téléchargement ou les rendre accessibles. S'assurer que le contenu puisse être consulté quelle que soit l'orientation de l'écran et au moyen de gestes [simples.](https://accessibilite.public.lu/fr/rgaa4.1.2/glossaire.html#gestes-complexes-et-gestes-simples) Permettre d'annuler les actions déclenchées par un mouvement et d'accéder aux mêmes fonctionnalités par une alternative, sans mouvement.

### **Cas rencontré : contenus en mouvement ou clignotants**

Ces contenus posent problème aux utilisateurs avec des difficultés de lecture ou des troubles de l'attention. Les utilisateurs doivent avoir la possibilité de mettre le mouvement en pause, ou de masquer le contenu en mouvement.

### **Exemples de problèmes détectés sur la [page](https://ssl.education.lu/ifen/) 1**

La page contient un carrousel qui ne peut pas être arrêté. La présence d'un bouton « pause » est ici indispensable.

Ce rapport est publié par le Service [information](https://sip.gouvernement.lu/) et presse sous [licence](https://creativecommons.org/publicdomain/zero/1.0/legalcode.fr) CC0.